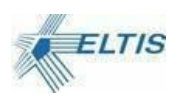

# Руководство пользователя KMIP-AV

Ревизия 1.7

25 декабря 2019

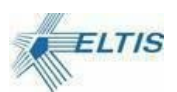

## Оглавление

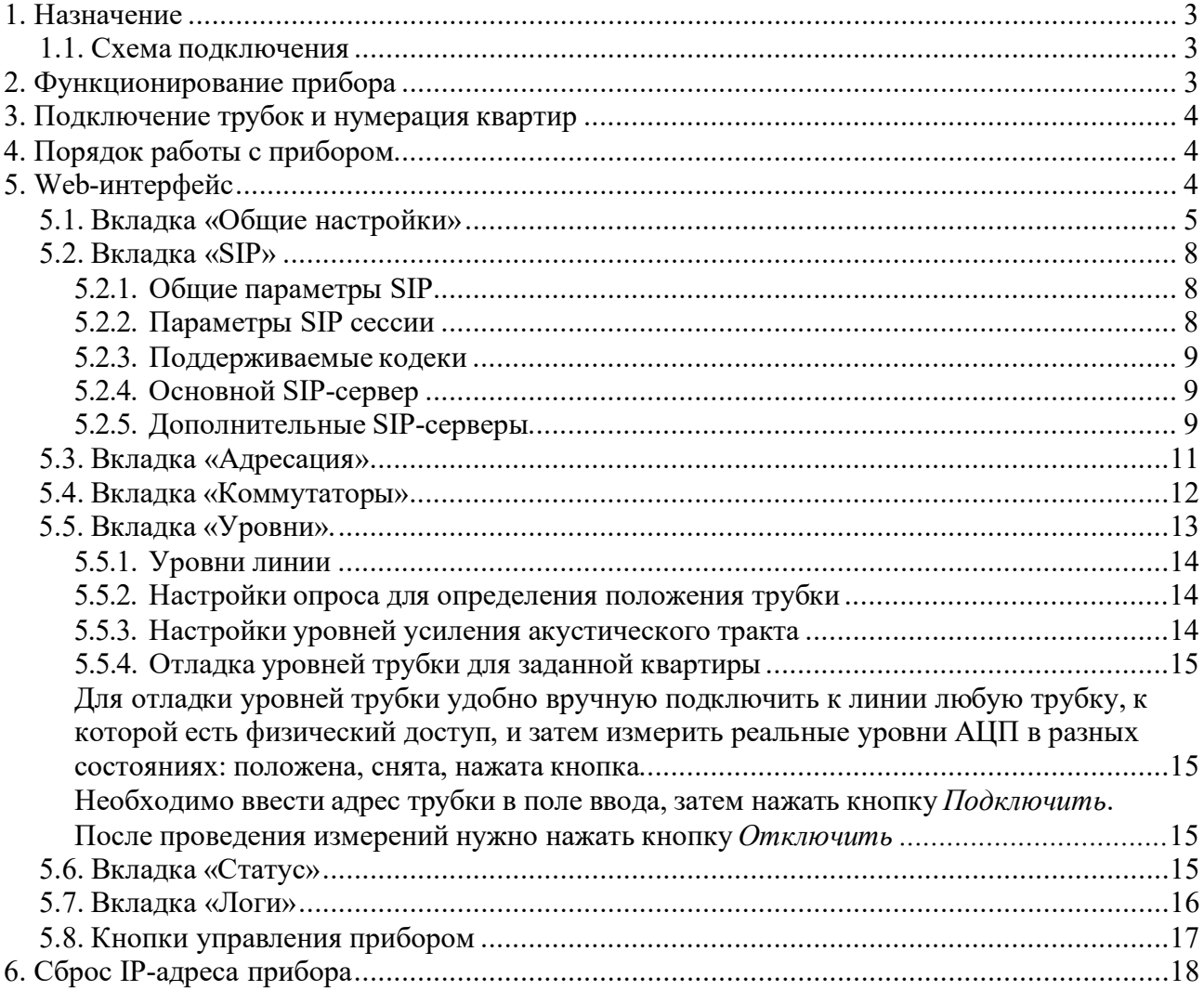

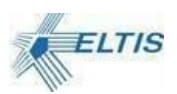

## <span id="page-2-0"></span>**1. Назначение**

KMIP-AV предназначен для интеграции IP-видеодомофонов в существующую домовую инфраструктуру, основанную на аналоговой связи между домофоном и телефонными трубками пользователей. Перевод квартир и офисов с аналоговой связи на цифровую путем установки относительно дорогих сетевых переговорных устройств во все квартиры может быть затруднен из-за отсутствия платежеспособного спроса. Поскольку IP-видеодомофоны технологически поддерживают только IP-решения, их внедрение неизбежно сталкивается с проблемой обеспечения связи со старыми аналоговыми трубками. KMIP-AV решает эту проблему, позволяя интегрировать аналоговые трубки и современные сетевые решения.

### <span id="page-2-1"></span>**1.1. Схема подключения**

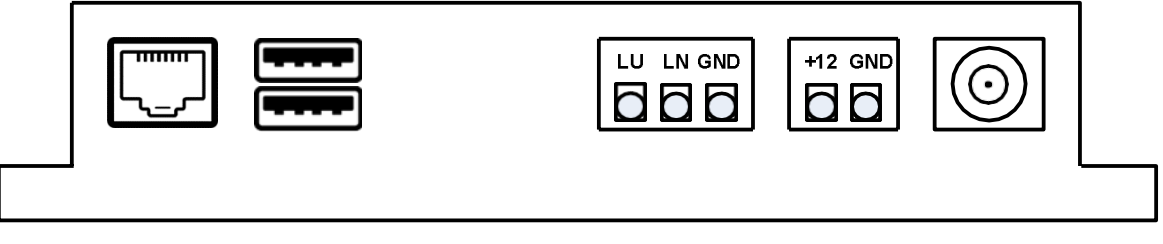

Рисунок 1. Прибор KMIP-AV, вид со стороны разъемов

Прибор содержит следующие разъемы:

- Разъем RJ45 служащий для подключения прибора к сети Ethernet
- Два USB разъема для подключения дополнительных устройств
- Разъем для подключения коммутаторов КМ100-7.х
- Разъем питания
- BNC разъем видео выход PAL

## <span id="page-2-2"></span>**2. Функционирование прибора**

При включении питания прибор загружается и запускает программное обеспечение. Процедура загрузки занимает около двух минут. После загрузки становится доступен Webинтерфейс прибора. Для доступа к Web-интерфейсу необходимо запустить браузер и ввести в адресной строке IP-адрес прибора (IP-адрес по умолчанию указан на задней стенке прибора). Если прибор правильно настроен, он сразу же перейдет в режим регистрации квартир на SIPсервере. Регистрация длится около двух минут в зависимости от количества регистрируемых SIP-абонентов. За ходом регистрации можно наблюдать на вкладке "Статус" Web-интерфейса. После завершения регистрации квартир прибор готов к использованию. Для корректной работы прибора необходимо настроить параметры SIP-сервера на вкладке "SIP" и адресацию на вкладке "Адресация". На вкладке "Коммутаторы" можно настроить параметры как коммутатора в целом, так и любой конкретной квартиры. На вкладке "Уровни" задаются значения служебных параметров. Не следуют изменять данные значения, если вы не уверены

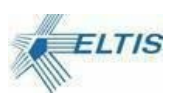

в своих действиях. На вкладке "Статус" можно посмотреть статус всех включенных и настроенных квартир. На вкладке "Логи" при необходимости можно просмотреть лог работы прибора.

### <span id="page-3-0"></span>**3. Подключение трубок и нумерация квартир**

Трубки подключаются к прибору через внешний коммутатор КМ100-7.х. Связывание адресов трубок и номеров абонентов производится при помощи задания правил адресации на вкладке «Адресация». По умолчанию принята простая адресация, когда адрес трубки в коммутаторе равен номеру квартиры по модулю 100, то есть в качестве адреса берутся две младшие цифры номера квартиры. Такая модель работает хорошо при непрерывной нумерации квартир. В сложных случаях может потребоваться адресация из нескольких правил. Каждое правило должно описывать соответствие диапазона номеров квартир и диапазона адресов в коммутаторе. При этом адреса трубок указываются от 1 до 100, а коммутатор выбирается из выпадающего списка. Адрес 100 соответствует контактам (Д=0; Е=0) в коммутаторе. Количество номеров указываемого диапазона должно быть равно количеству адресов. Диапазон должен задаваться как два числа, разделенных дефисом, первое из которых меньше второго. Также может быть указано ровно одно число, в этом случае диапазон состоит из него самого.

## <span id="page-3-1"></span>**4. Порядок работы с прибором**

- 1. Подключите коммутатор КМ100-7.х к прибору.
- 2. Подключите кабель Ethernet к прибору.
- 3. Подключите питание прибора.
- 4. Дождитесь загрузки прибора.
- 5. Подключитесь к web интерфейсу прибора (смори раздел 5).
- 6. Произведите настройку прибора с помощью web интерфейса (смори раздел 5).
- 7. После завершения настройки нажмите кнопку "Сохранить" и кнопку "Рестарт" в web интерфейсе.
- 8. Дождитесь перезагрузки прибора.
- 9. Убедитесь, что все работает.
- 10. Рекомендуется сохранить настройки прибора в файл с помощью кнопки "Сохранить" web интерфейса

## <span id="page-3-2"></span>**5. Web-интерфейс**

Web-интерфейс служит для настройки прибора, обновления программного обеспечения, просмотра состояния прибора и журнала работы.

Для подключения к Web-интерфейсу необходимо выполнить следующую последовательность действий:

- 1. Подключить прибор к сети Ethernet,
- 2. Подключить питание прибора,

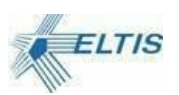

- 3. Дождаться загрузки прибора (около 1-2 минут),
- 4. На персональном компьютере, подключенном к этой же сети Ethernet, открыть программу браузер,
- 5. В адресной строке браузера ввести IP-адрес прибора (по умолчанию 192.168.1.152) и нажать Enter,
- 6. В открывшемся окне (Рисунок 2) ввести пароль для доступа к прибору (по умолчанию admin) и нажать кнопку «Вход».

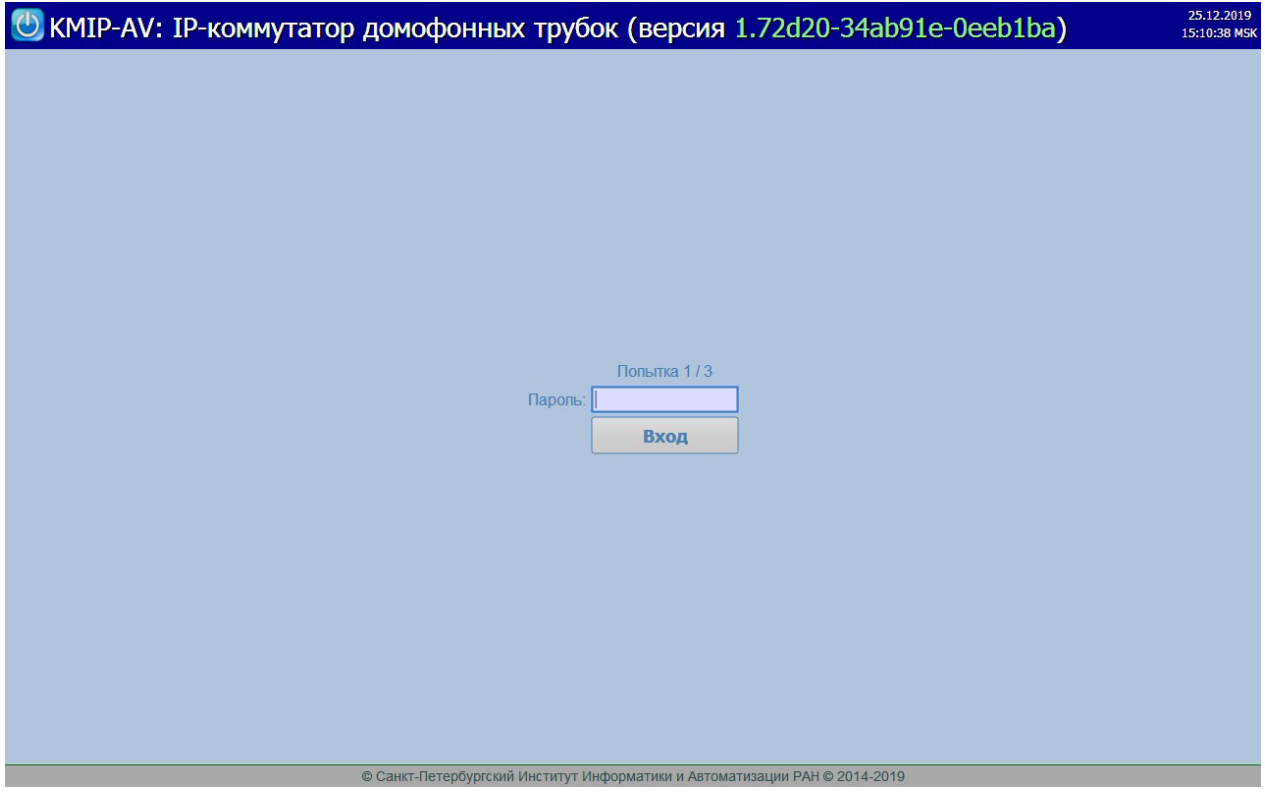

Рисунок 2. Окно ввода пароля для доступа к web-интерфейсу

Web-интерфейс содержит несколько вкладок и кнопок управления.

### <span id="page-4-0"></span>**5.1. Вкладка «Общие настройки»**

Вкладка с общими настройками (Рисунок 3, Рисунок 4, Рисунок 5, Рисунок 6) позволяет:

- 1. Задать имя коммутатора для облегчения идентификации прибора или объекта на котором он установлен.
- 2. Изменить сетевые настройки прибора, «Адрес сети» (IP-адрес устройства), «Маска сети», «Шлюз сети», включить DHCP режим. Режим DHCP позволяет перевести прибор в режим установки своего адреса через внешний DHCP-сервер. В случае, если сервер не отвечает на запрос адреса, используется статический адрес, заданный ы общих настройках. Задача администратора сети – обеспечить отсутствие коллизий адресов, если DHCP сервер оказывается недоступен.

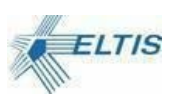

- 3. Изменить пароль для доступа к Web-интерфейсу и настроить параметры блокировки Web-интерфейса при попытке подбора пароля. Для изменения пароля необходимо ввести новый пароль в поле «Пароль» и повторить его в поле «Повторно». Блокировка определяется двумя параметрами, «Блокировка после» определяет количество попыток неверного ввода пароля, после чего ввод пароля блокируется на «Интервал блокировки» (в минутах).
- 4. Настроить защиту от зависания приложения. Параметр «Перезапуск через» определяет интервал перезапуска в минутах. Если в течение этого интервала не будет получен ни один вызов, то осуществляется перезапуск прибора. Значение 0 отключаетданную функцию.

| U KMIP-AV: IP-коммутатор домофонных трубок (версия 1.72d20-34ab91e-0eeb1ba)        |                                         |                                 |                                          |                                                                            |               |        |              |         |                |                                                          |  | 25.12.2019<br>15:32:25 MSK |  |
|------------------------------------------------------------------------------------|-----------------------------------------|---------------------------------|------------------------------------------|----------------------------------------------------------------------------|---------------|--------|--------------|---------|----------------|----------------------------------------------------------|--|----------------------------|--|
| Общие настройки                                                                    | <b>SIP</b>                              | Адресация                       |                                          | Коммутаторы                                                                | <b>Уровни</b> | Статус | Логи         | Справка | Версии         |                                                          |  |                            |  |
| Имя коммутатора                                                                    |                                         | T <sub>text</sub>               |                                          |                                                                            |               |        |              |         |                | удобно использовать для различения сохранённых настроек. |  |                            |  |
| Сетевые настройки                                                                  |                                         |                                 |                                          |                                                                            |               |        |              |         |                |                                                          |  |                            |  |
| Использовать DHCP                                                                  |                                         |                                 | <b>П</b> для автоматической конфигурации |                                                                            |               |        |              |         |                |                                                          |  |                            |  |
| Текущие сетевые настройки                                                          |                                         |                                 |                                          |                                                                            |               |        |              |         |                |                                                          |  |                            |  |
| Адрес сети                                                                         |                                         | 192.168.1.153                   |                                          |                                                                            |               |        |              |         |                |                                                          |  |                            |  |
| Маска сети                                                                         |                                         | 255.255.255.0                   |                                          |                                                                            |               |        |              |         |                |                                                          |  |                            |  |
| Шлюз сети                                                                          |                                         | 192.168.1.1                     |                                          |                                                                            |               |        |              |         |                |                                                          |  |                            |  |
| <b>MAC</b>                                                                         |                                         | 70:B3:D5:02:21:5B               |                                          |                                                                            |               |        |              |         |                |                                                          |  |                            |  |
| Статический адрес по умолчанию (используется при отсутствии DHCP-сервера)          |                                         |                                 |                                          |                                                                            |               |        |              |         |                |                                                          |  |                            |  |
| Адрес сети                                                                         |                                         | 192 . 168                       | 153<br>1                                 |                                                                            |               |        |              |         |                |                                                          |  |                            |  |
| Маска сети                                                                         |                                         | 255 . 255 . 255<br>$\mathbf{0}$ |                                          |                                                                            |               |        |              |         |                |                                                          |  |                            |  |
| Шлюз сети                                                                          | 192 168<br>$\mathbf{1}$<br>$\mathbf{1}$ |                                 |                                          |                                                                            |               |        |              |         |                |                                                          |  |                            |  |
| Примечание: При изменении настроек сети потребуется повторный вход с нового адреса |                                         |                                 |                                          |                                                                            |               |        |              |         |                |                                                          |  |                            |  |
|                                                                                    |                                         |                                 |                                          |                                                                            |               |        |              |         |                |                                                          |  |                            |  |
|                                                                                    |                                         |                                 |                                          |                                                                            |               |        |              |         |                |                                                          |  |                            |  |
| Проверка пароля                                                                    |                                         |                                 |                                          |                                                                            |               |        |              |         |                |                                                          |  |                            |  |
| Для изменения пароля следует заполнить оба поля:                                   |                                         |                                 |                                          |                                                                            |               |        |              |         |                |                                                          |  |                            |  |
| Пароль                                                                             |                                         |                                 |                                          |                                                                            |               |        |              |         |                |                                                          |  |                            |  |
|                                                                                    |                                         |                                 |                                          |                                                                            |               |        |              |         |                |                                                          |  |                            |  |
| Повторно                                                                           |                                         |                                 |                                          |                                                                            |               |        |              |         |                |                                                          |  |                            |  |
| Блокировка после                                                                   | 13                                      |                                 | попыток неверного ввода                  |                                                                            |               |        |              |         |                |                                                          |  |                            |  |
| Интервал блокировки                                                                | 5                                       | МИНУТ                           |                                          |                                                                            |               |        |              |         |                |                                                          |  |                            |  |
| Сохранить                                                                          | Восстановить                            |                                 | Скачать                                  | Загрузить                                                                  |               | Сброс  | Загрузить ПО |         | <b>Рестарт</b> | Диагностика                                              |  |                            |  |
|                                                                                    |                                         |                                 |                                          | © Санкт-Петербургский Институт Информатики и Автоматизации РАН © 2014-2019 |               |        |              |         |                |                                                          |  |                            |  |

Рисунок 3. Web-интерфейс, вкладка «Общие настройки»

- 5. Настроить синхронизацию времени по NTP. Необходимо указать адреса (или доменные имена) серверов NTP, доступные в сети прибора. Временная зонаиспользуется для контроля локального времени прибора и для правильного вывода времени событий в журнал работы. Период синхронизации определяется в соответствии с RFC 5905. Для удобства управления доступно 4 интервала.
- 6. Настроить журналирование на внешний сервер syslog в соответствии с RFC 5424. IPадрес и порт сервера указывается в локальной сети, далее нужно указать порт протокол передачи сообщений (TCP или UDP) и выбрать уровень подробности при выводе сообщений. Уровень 0 соответствует минимальному количеству самых критичных сообщений, уровень 7 выбирает все сообщения, включая отладочные.
- 7. Настроить внешний сервер для управления конфигурацией

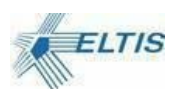

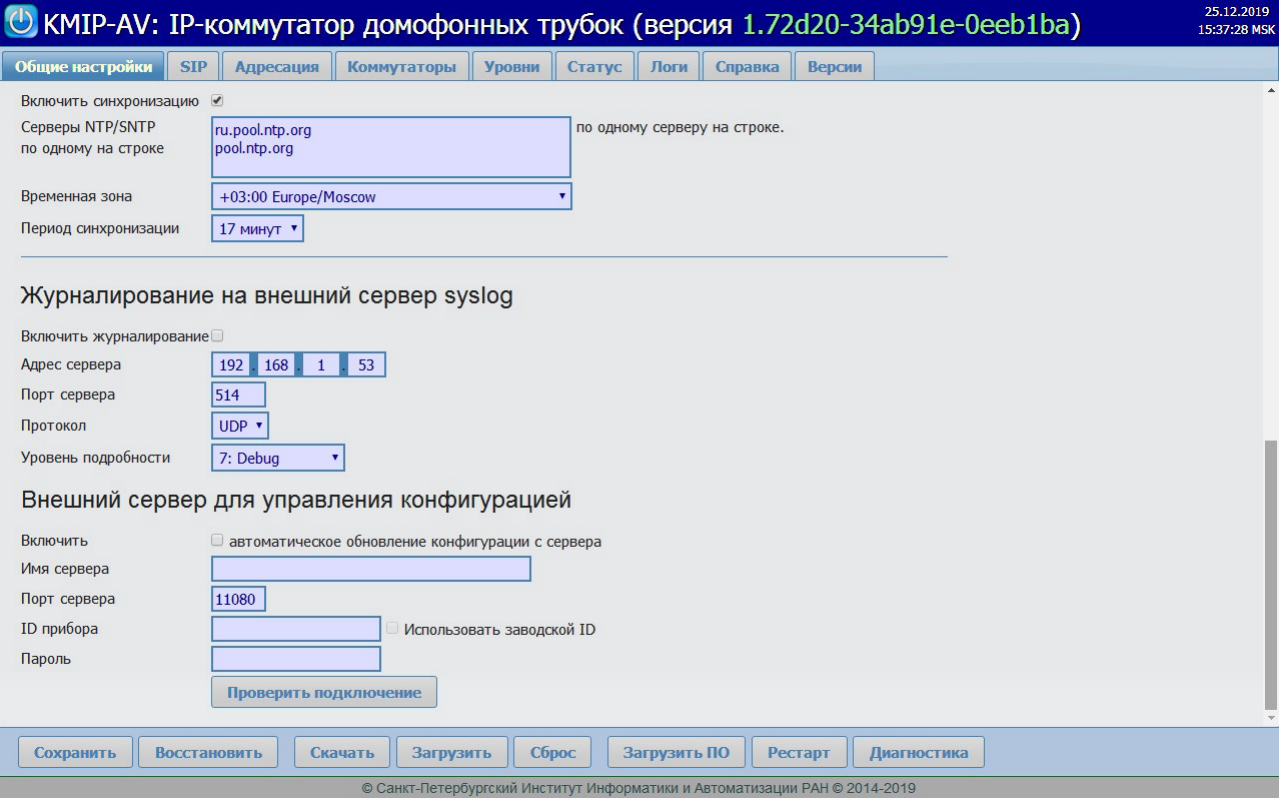

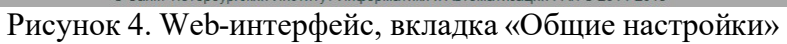

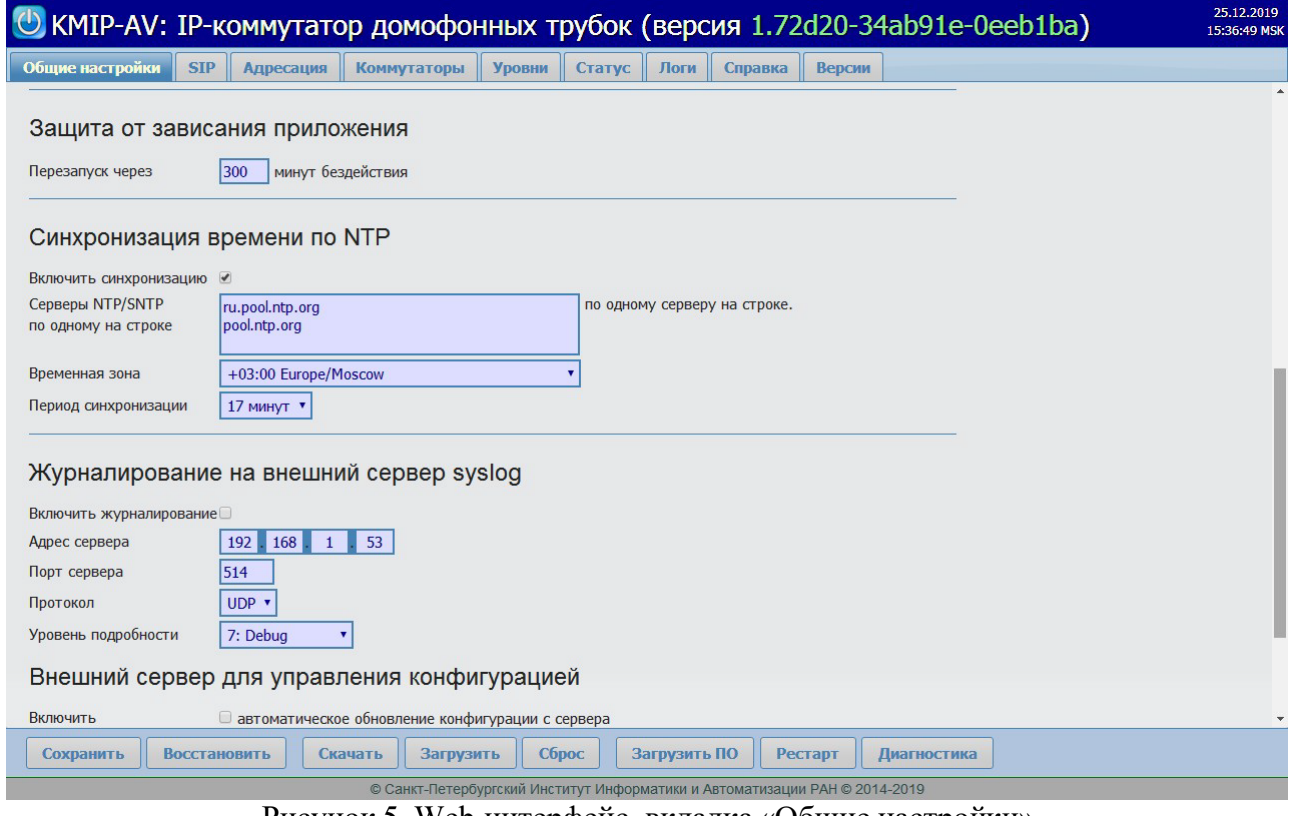

Рисунок 5. Web-интерфейс, вкладка «Общие настройки»

8. Настроить внешний сервер для управления конфигурацией

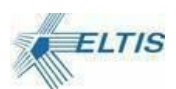

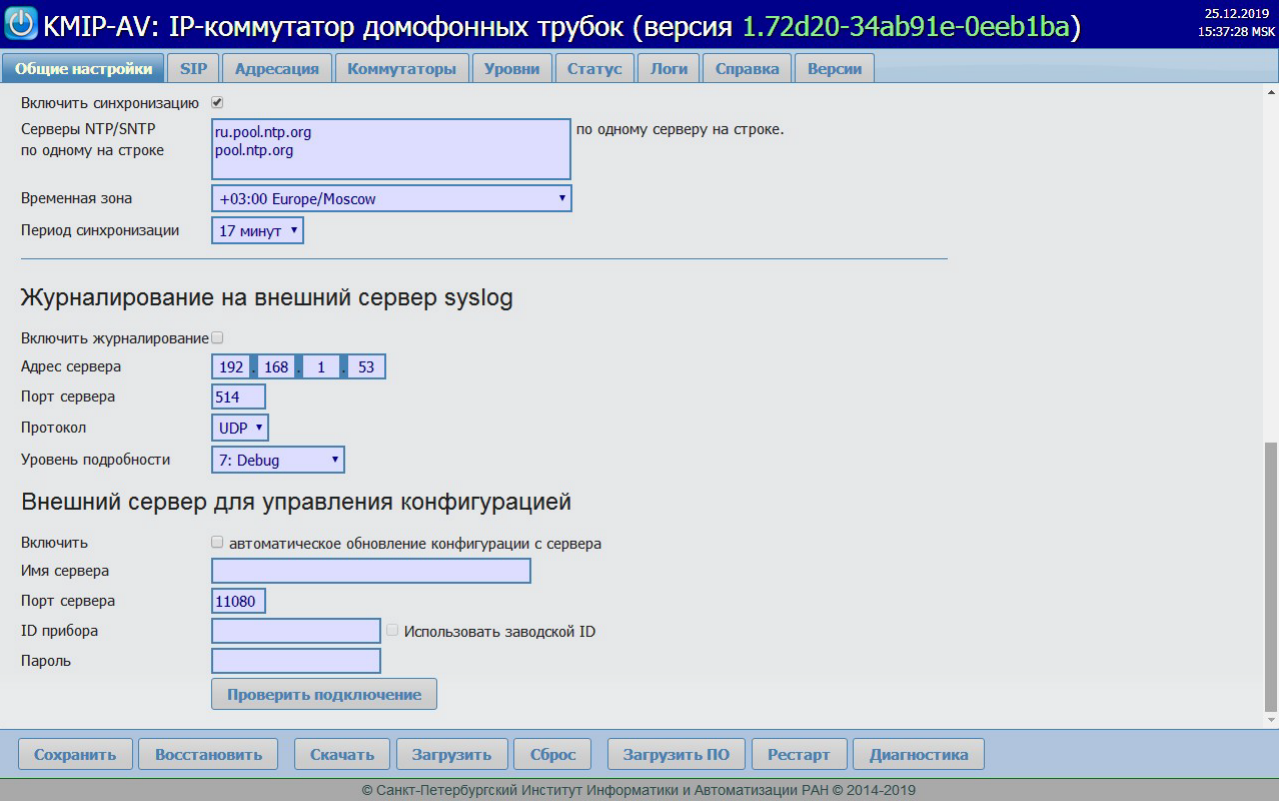

Рисунок 6. Web-интерфейс, вкладка «Общие настройки»

### <span id="page-7-0"></span>**5.2. Вкладка «SIP»**

Вкладка «SIP» (Рисунок 7, Рисунок 8, Рисунок 9) позволяет настроить прибор для работы с SIP-домофонами, и SIP-сервером. Для этого необходимо включить соответствующий режим работы, установив флажок «Использовать SIP» и настроить параметры.

#### <span id="page-7-1"></span>**5.2.1. Общие параметры SIP**

- 1. Порт входящих SIP-сообщений, (по умолчанию 5060)
- 2. Флажок «Прямые SIP-вызовы» позволяет включить/выключить прямые SIP-вызовы.

#### <span id="page-7-2"></span>**5.2.2. Параметры SIP сессии**

- 1. Метод открывания двери способ передачи кода открывания двери в домофон (In-band DTMF, SIP INFO, RFC 2833)
- 2. Код открывания двери. Посылается домофону указанным выше методом.
- 3. Опрос консьержа включает/выключает опрос консьержа $^{\rm l}$ .
- 4. Номер консьержа номер или номер $(\partial \rho)$ ір-адрес, куда посылается SIP INVITE.
- 5. Период активации трубки домофона для выхода из блокированного режима. При опросе трубок для вызова консьержа прибор запоминает адреса отсутствующих трубок, и исключает их из процедуры опроса для ускорения опроса реально подключенных трубок. Чтобы остальные трубки не были

 $^{-1}$  На данный момент опрос трубок для вызова консьержа не поддерживается из-за того, что коммутаторы KM100-7.х слишком медленно подключаются к необходимой трубке, и период опроса всех трубоа превышает . 1= с

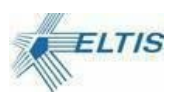

исключены из опроса навсегда, прибор проверяет их в фоновом режиме с темпом одна трубка в течений одного периода активации.

- 6. Количество попыток вызова
- 7. Время разговора с квартирой или консьержем.
- 8. Время вызова трубки или консьержа.

#### <span id="page-8-0"></span>**5.2.3. Поддерживаемые кодеки**

Администратор прибора может выбирать, какие из поддерживаемых прибором кодеков нужно использовать при создании SIP-сессии.

### <span id="page-8-1"></span>**5.2.4. Основной SIP-сервер**

SIP-сервер позволяет использовать все возможности протокола SIP по созданию полномасштабных сетей с разветвленной адресацией.

- Использовать SIP-сервер. При установке галочки прибор будет проводить регистрацию абонентов на данном SIP-сервере.
- IP-адрес SIP-сервера, порт регистрации стандартные параметры для протокола SIP.
- Порт речевых данных. Используется для передачи аудио в рамках RTP-сессии.
- Пароль. Действует единый пароль для всех трубок, от имени которых регистрируется прибор.
- Период регистрации. Используется для периодической повторной регистрации для защиты от сбоев из-за перезагрузки сервера или смены сетевых адресов.
- Диапазон номеров (а также ... исключая номера) используется для задания перечня абонентов, для которых производится регистрация на сервере. Прежде всего осуществляется перебор номеров из указанного диапазона, причем для каждого номера проверяется, попадает ли он в диапазон исключений. Если попадает, то регистрация игнорируется, в остальных случаях этот номер регистрируется на сервере.

ВАЖНО! Номера SIP-абонентов связываются с физическими адресами трубок на вкладке «Адресация», см. раздел 5.3.

#### <span id="page-8-2"></span>**5.2.5. Дополнительные SIP-серверы**

Параметры дополнительных SIP-серверов полностью аналогичны основному (**Ошибка! Источник ссылки не найден.**). Регистрация делается на них параллельно с основным. Единственное требование к серверам — логические номера квартир разных серверов не должны пересекаться, чтобы по номеру абонента можно было понять, от какого сервера пришел вызов.

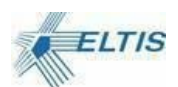

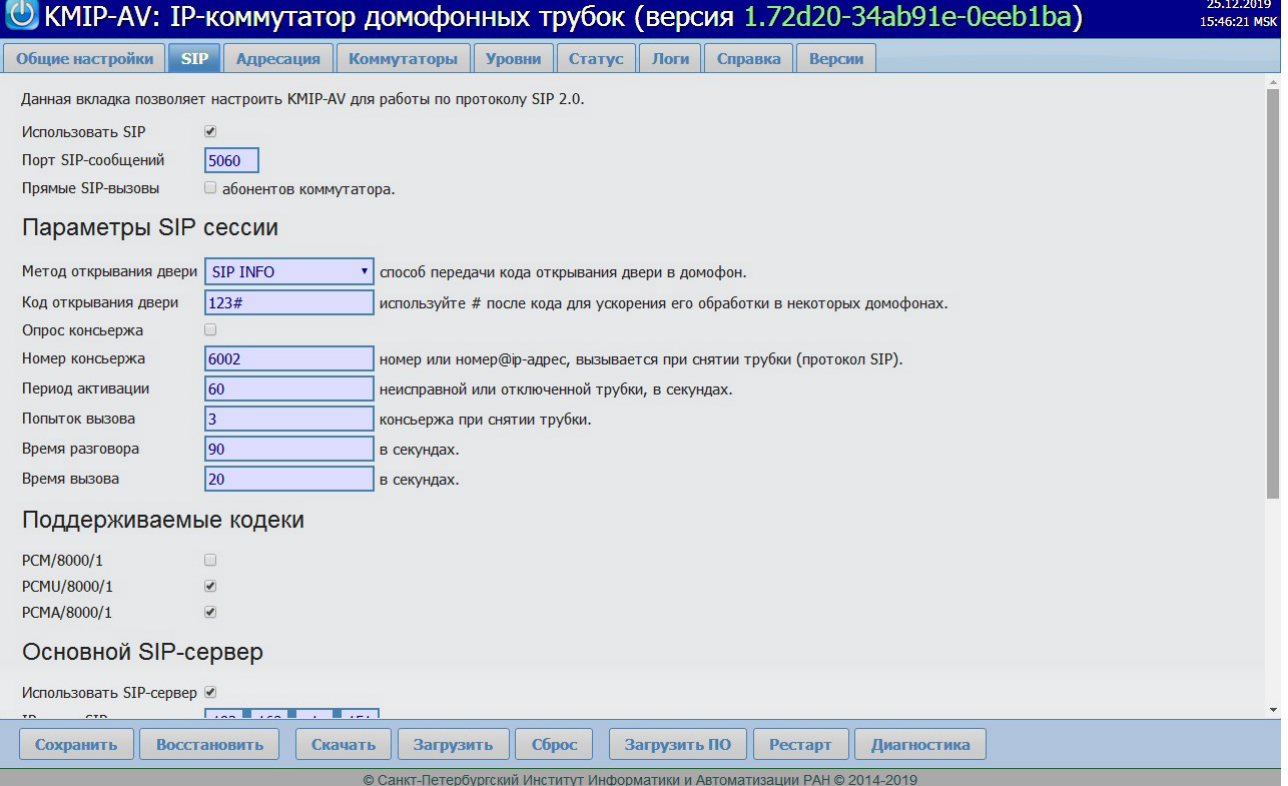

**Рисунок 7. Web-интерфейс, Вкладка «SIP», настройка параметров SIP-сессии** 

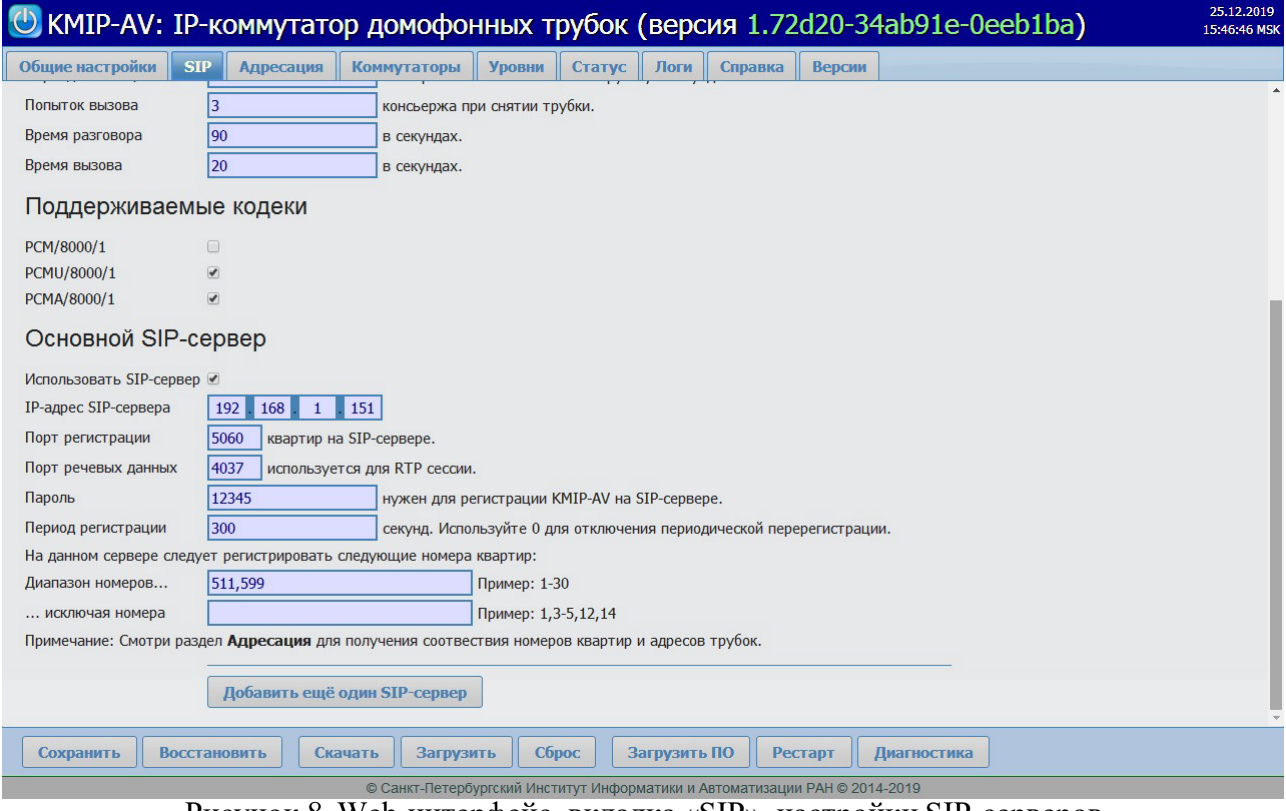

Рисунок 8. Web-интерфейс, вкладка «SIP», настройки SIP-серверов

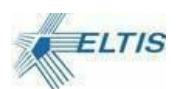

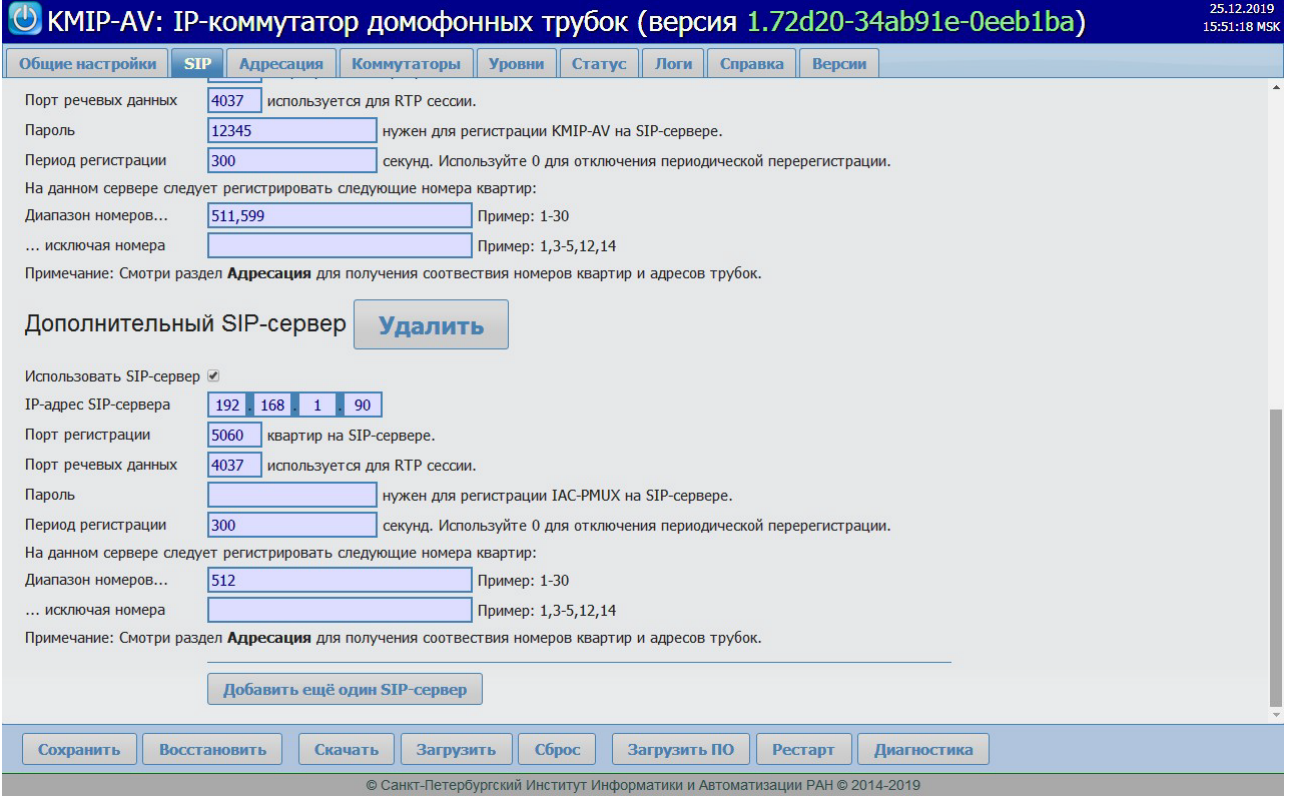

Рисунок 9. Web-интерфейс, вкладка SIP, дополнительные SIP-серверы

### <span id="page-10-0"></span>**5.3. Вкладка «Адресация»**

Вкладка «Адресация» (Рисунок 10) позволяет связать логические номера квартир с адресами трубок в коммутаторе. Правил может быть сколько угодно. Каждое правило задает:

- Диапазон номеров квартир, которые будут набираться на панели домофона (номера абонентов SIP).
- Диапазон адресов, к которым подключены трубки квартир.
- Коммутатор, к которому подключены трубки, в который будет отправлена команда на подключение трубки с заданным адресом.

С помощью кнопки *Удалить*, находящейся справа от правила адресации, его можно удалить из перечня.

С помощью кнопки *Добавить* можно добавить дополнительные правила адресации.

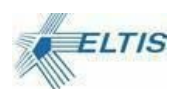

|                               | U KMIP-AV: IP-коммутатор домофонных трубок (версия 1.72d20-34ab91e-0eeb1ba)                                                                                                    |             |                         |                                                                    |              |          |                |             | 25.12.2019<br>15:54:32 MSK |
|-------------------------------|----------------------------------------------------------------------------------------------------|-------------|-------------------------|--------------------------------------------------------------------|--------------|----------|----------------|-------------|----------------------------|
| Общие настройки               | <b>SIP</b><br>Адресация                                                                                                    | Коммутаторы | <b>Уровни</b>           | Статус                                                             | Логи         | Справка  | Версии         |             |                            |
|                               | Переадресация позволяет связать логические номера квартир с адресами трубок в коммутаторе. По умолчанию принята простая адресация, когда адрес трубки в<br>коммутаторе равен номеру квартиры по модулю 100, то есть в качестве адреса берутся две младшие цифры номера квартиры. Такая модель работает хорошо при<br>непрерывной нумерации квартир. В сложных случаях может потребоваться адресация из нескольких правил. Каждое правило должно описывать соотвествие диапазона<br>номеров квартир и диапазона адресов в коммутаторе. При этом адреса трубок указываются от 1 до 100, а коммутатор выбирается из выпадающего списка. Адрес 100<br>соответствует контактам (Д=0; Е=0) в коммутаторе. Количество номеров диапазона должно быть равно количеству адресов. Диапазон должен задаваться как два числа,<br>разделенных дефисом, первое из которых меньше второго. |             |                         |                                                                    |              |          |                |             |                            |
| Диапазон номеров              | Диапазон адресов                                                                                                    | Коммутатор  |                         |                                                                    |              |          |                |             |                            |
| 501-600                       | $1 - 100$                                                                                                    |             | Внешний КМ-100-7.5<br>۰ |                                                                    |              | Удалить  |                |             |                            |
|                               |                                                                                                    |             |                         |                                                                    |              | Добавить |                |             |                            |
|                               |                                                                                                    |             |                         |                                                                    |              |          |                |             |                            |
|                               |                                                                                                    |             |                         |                                                                    |              |          |                |             |                            |
|                               |                                                                                                    |             |                         |                                                                    |              |          |                |             |                            |
|                               |                                                                                                    |             |                         |                                                                    |              |          |                |             |                            |
|                               |                                                                                                    |             |                         |                                                                    |              |          |                |             |                            |
|                               |                                                                                                    |             |                         |                                                                    |              |          |                |             |                            |
|                               |                                                                                                    |             |                         |                                                                    |              |          |                |             |                            |
|                               |                                                                                                    |             |                         |                                                                    |              |          |                |             |                            |
|                               |                                                                                                    |             |                         |                                                                    |              |          |                |             |                            |
|                               |                                                                                                    |             |                         |                                                                    |              |          |                |             |                            |
| Сохранить                     | Восстановить<br>Скачать                                                                                                    | Загрузить   |                         | Сброс                                                              | Загрузить ПО |          | <b>Рестарт</b> | Диагностика |                            |
| https://192.168.1.153/#tabs-2 |                                                                                                    |             |                         | Петербургский Институт Информатики и Автоматизации РАН © 2014-2019 |              |          |                |             |                            |

Рисунок 10. Web-интерфейс, вкладка «Адресация»

### <span id="page-11-0"></span>**5.4. Вкладка «Коммутаторы»**

Вкладка «Коммутаторы» (Рисунок 11) позволяет настроить тип пользовательского оборудования, мелодию вызова, громкость вызова, громкость разговора для каждого адреса. Настройки могут быть заданы как для всех трубок, подключенных к данному коммутатору (по умолчанию), так и для каждой трубки в отдельности.

Вкладка «Коммутаторы» также позволяет быстро включить или заблокировать любую трубку/квартиру (любой адрес в коммутаторе), подключенную к данному коммутатору.

Вкладка содержит настройки для каждого коммутатора, которым может управлять прибор. Настройки коммутаторов расположены на встроенных вкладках. Данные представлены в виде таблицы. Слева располагается адрес трубки в формате <коммутатор>.<адрес>.Затем идёт чек-бокс ВКЛ с блокировкой данного адреса. Наличие галочки в нём разрешает вызовы на данный адрес.

Тип устройства определяет особенности оборудования, подключенного в квартире к данному адресу. Трубка домофона поддерживается прибором, а видеотерминал является самостоятельным оборудованием, выбор этого значения автоматически отменяет регистрацию данного адреса в домофоне или SIP-сервере.

Мелодия вызова позволяет установить один из предустановленных в прибор звуковых файлов для проигрывания в трубке домофона, пока она повешена.

Громкость вызова устанавливает величину громкости звука в трубке домофона, пока она повешена. Громкость задается в процентах от максимальной громкости.

Громкость разговора устанавливает величину громкости звука в трубке домофона после

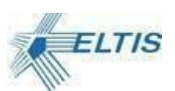

снятия трубки. Громкость задается в процентах от максимальной громкости.

Далее следует список номеров квартир, для которых регистрируется данный адрес. В квадратных скобках после знака «равно» указывается линейный адрес трубки в приборе (используется для отладки).

| <mark>(b)</mark> KMIP-AV: IP-коммутатор домофонных трубок (версия 1.72d20-34ab91e-0eeb1ba) |                              |                                   |   |                      |                                |                  |              |                                                                    |                |                                                                                                    | 25.12.2019<br>15:57:31 MSK |  |  |
|--------------------------------------------------------------------------------------------|------------------------------|-----------------------------------|---|----------------------|--------------------------------|------------------|--------------|--------------------------------------------------------------------|----------------|----------------------------------------------------------------------------------------------------|----------------------------|--|--|
| Общие настройки                                                                            |                              | <b>SIP</b><br>Адресация           |   | <b>Коммутаторы</b>   | <b>Уровни</b>                  | <b>Статус</b>    | Логи         | Справка                                                            | <b>Версии</b>  |                                                                                                    |                            |  |  |
|                                                                                            |                              |                                   |   |                      |                                |                  |              |                                                                    |                | В данном разделе можно установить индивидуальные особенности для каждого адреса каждого коммутатора, такие как тип пользовательского устройства, громкость |                            |  |  |
|                                                                                            | вызова, мелодия вызова и пр. |                                   |   |                      |                                |                  |              |                                                                    |                |                                                                                                    |                            |  |  |
| Коммутатор 1 (Внешний КМ-100-7.5)                                                          |                              |                                   |   |                      |                                |                  |              |                                                                    |                |                                                                                                    |                            |  |  |
| Коммутатор 1 (Внешний КМ-100-7.5)                                                          |                              |                                   |   |                      |                                |                  |              |                                                                    |                |                                                                                                    |                            |  |  |
|                                                                                            | <b>BCe</b>                   | Настройки по умолчанию            |   |                      |                                |                  |              |                                                                    |                |                                                                                                    |                            |  |  |
|                                                                                            | 0                            | Трубка домофона                   | ۷ | sound01.wav          | $\bullet$    90%               |                  |              | $\bullet$ 70%                                                      |                |                                                                                                    |                            |  |  |
|                                                                                            |                              |                                   |   |                      |                                |                  |              |                                                                    |                |                                                                                                    |                            |  |  |
| Адрес                                                                                      | ВКЛ                          | Тип устройства                    |   | Мелодия вызова       |                                | Громкость вызова |              | Громкость разговора                                                |                | Номера квартир (справочно)                                                                                                    |                            |  |  |
| 1.01                                                                                       | $\bullet$                    | по умолчанию                      | ۷ | по умолчанию         |                                | по умолчанию     |              | • По умолчанию                                                     |                | $501 = [1]$                                                                                                    |                            |  |  |
| 1.02                                                                                       | $\bullet$                    | по умолчанию                      | ▼ | по умолчанию         |                                | по умолчанию     |              | • По умолчанию                                                     |                | $502 = [2]$                                                                                                    |                            |  |  |
| 1.03                                                                                       | $\overline{\mathcal{L}}$     | по умолчанию                      | ۷ | по умолчанию         |                                | по умолчанию     |              | • По умолчанию                                                     |                | $503 = [3]$                                                                                                    |                            |  |  |
| 1.04                                                                                       | $\overline{\mathcal{C}}$     | по умолчанию                      | ۷ | по умолчанию         |                                | по умолчанию     |              | • По умолчанию                                                     |                | $504 = [4]$                                                                                                    |                            |  |  |
| 1.05                                                                                       | $\overline{\mathcal{L}}$     | по умолчанию                      | ۷ | по умолчанию         |                                | по умолчанию     |              | • По умолчанию                                                     |                | $505 = [5]$                                                                                                    |                            |  |  |
| 1.06                                                                                       | $\overline{\mathcal{L}}$     | по умолчанию                      | ۷ | по умолчанию         |                                | по умолчанию     |              | • По умолчанию                                                     |                | $506 = [6]$                                                                                                    |                            |  |  |
| 1.07                                                                                       | $\blacktriangleright$        | по умолчанию                      | ۷ | по умолчанию         |                                | по умолчанию     |              | •   по умолчанию                                                   |                | $507 = [7]$                                                                                                    |                            |  |  |
| 1.08                                                                                       | $\blacktriangleright$        | по умолчанию                      | ۷ | по умолчанию         |                                | по умолчанию     |              | • По умолчанию                                                     |                | $508 = [8]$                                                                                                    |                            |  |  |
| 1.09                                                                                       | $\overline{\mathcal{L}}$     | по умолчанию                      | ۷ | по умолчанию         |                                | по умолчанию     |              | • По умолчанию                                                     |                | $509 = [9]$                                                                                                    |                            |  |  |
| 1.10                                                                                       | $\bullet$                    | по умолчанию                      |   | по умолчанию         |                                | по умолчанию     |              | • По умолчанию                                                     |                | $510 = [10]$                                                                                                    |                            |  |  |
| 1.11                                                                                       | $\bullet$                    | ۷<br>по умолчанию<br>по умолчанию |   |                      | • По умолчанию<br>по умолчанию |                  |              | ۷                                                                  | $511 = [11]$   |                                                                                                    |                            |  |  |
| Сохранить                                                                                  |                              | <b>Восстановить</b>               |   | Загрузить<br>Скачать |                                | Сброс            | Загрузить ПО |                                                                    | <b>Рестарт</b> | Диагностика                                                                                                    |                            |  |  |
| ne://107_168_1_153/#tahe_3                                                                 |                              |                                   |   |                      |                                |                  |              | Петербургский Институт Информатики и Автоматизации РАН © 2014-2019 |                |                                                                                                    |                            |  |  |

Рисунок 11. Web-интерфейс, вкладка «Коммутаторы»

### <span id="page-12-0"></span>**5.5. Вкладка «Уровни»**

Вкладка «Уровни» (Рисунок 12) используется для настройки чувствительности детектора состояния линии. Трубка может отсутствовать, а при штатном подключении может быть положена, снята, либо снята с нажатой кнопкой. Во всех состояниях различается ток линии, и детектор отслеживает эти изменения, чтобы информировать программу о событиях снятия трубки, окончания разговора или команды на открытие двери.

Уровень постоянного тока в линии измеряется периодически при помощи встроенного АЦП. Для защиты от дребезга проводится несколько измерений, и решение о смене состояния принимается по выполнению критерия n из m фактов попадания уровня в заданный диапазон, где n и m задаются пользователем.

Каждое состояние трубки (положена, снята, отключена и пр.) характеризуется допустимым диапазоном значений АЦП. Пока измерения попадают в этот диапазон, трубка считается находящейся в этом состоянии. Переход в другое состояние осуществляется при выполнении критерия n из m для нового диапазона.

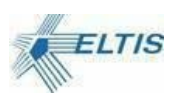

### <span id="page-13-0"></span>**5.5.1. Уровни линии**

Уровни линии задаются в процентах относительно номинального уровня АЦП в линии. Это сделано для того, чтобы настройки для разных линий были примерно одинаковы, а также для того, чтобы в будущем реализовать механизм адаптивной подстройки порогов в зависимости от длины линии.

Опрос трубки применяется для детектирования снятой трубки в процедуре вызова консьержа. Для этого на трубку временно подается напряжение и измеряется ток в линии. Напряжение подается и снимается плавно, чтобы избежать щелчков в трубке, в связи с чем опрос 100 трубок становится длительной процедурой. Для ускорения опроса напряжение нарастает не до 8В, как требуется для штатной работы линии, а примерно до 2-4В, чтобы быстрее определить состояние трубки. В связи с этим уровни трубки для режима опроса приходится задавать отдельно.

- Номинальный уровень, в единицах АЦП. Типовое значение 400.
- Уровень положенной трубки. В положенном виде трубка должна звучать громче всего, поэтому ее эквивалентное сопротивление мало, и ток наибольший.
- Уровень снятой трубки. При снятии трубки ток падает в 3-5 раз по сравнению с состоянием положенной трубки.
- Уровень опроса положенной трубки. Примерно в 2-2,5 раза ниже уровня положенной трубки.
- Уровень опроса снятой трубки. Примерно в 2-2,5 раза ниже уровня снятой трубки.
- Уровень нажатой кнопки. При нажатии кнопки линия размыкается, поэтому уровень самый низкий.
- Уровень КЗ в линии. Используется для детектирования короткого замыкания в линии при попытке коммутации трубки. Если значение тока в линии попадает в этот диапазон, то линия тут же размыкается, а в статусе прибора для заданного адреса трубки отображается информация о наличии КЗ.

Для удобства настройки уровней Web-интерфейс подсвечивает поле настроек того диапазона, куда попадает текущее измерение АЦП, светло-зеленым фоном. При настройке системы нужно убедиться, что для всех адресов трубок, подключенных к прибору, уровень тока линии попадает в заданные диапазоны для всех состояний трубки.

### <span id="page-13-1"></span>**5.5.2. Настройки опроса для определения положения трубки**

- Период опроса АЦП, задается в миллисекундах
- Число измерений АЦП (m)
- Число совпадающих измерений (n)

#### <span id="page-13-2"></span>**5.5.3. Настройки уровней усиления акустического тракта**

Данные настройки уровней нужны для работы программного эхокомпенсатора.

- Усиление эхо
- Усиление микрофона

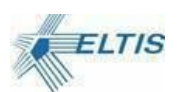

#### <span id="page-14-0"></span>**5.5.4. Отладка уровней трубки для заданной квартиры**

Для отладки уровней трубки удобно вручную подключить к линии любую трубку, к которой есть физический доступ, и затем измерить реальные уровни АЦП в разных состояниях: положена, снята, нажата кнопка.

Необходимо ввести адрес трубки в поле ввода, затем нажать кнопку *Подключить*. После проведения измерений нужно нажать кнопку *Отключить*.

**ВАЖНО**! Для отладки уровней режим опроса трубок для вызова консьержа должен быть отключен.

**ВАЖНО!** Непрофессиональное управление данными параметрами приведет к проблемам с работой коммутатора.

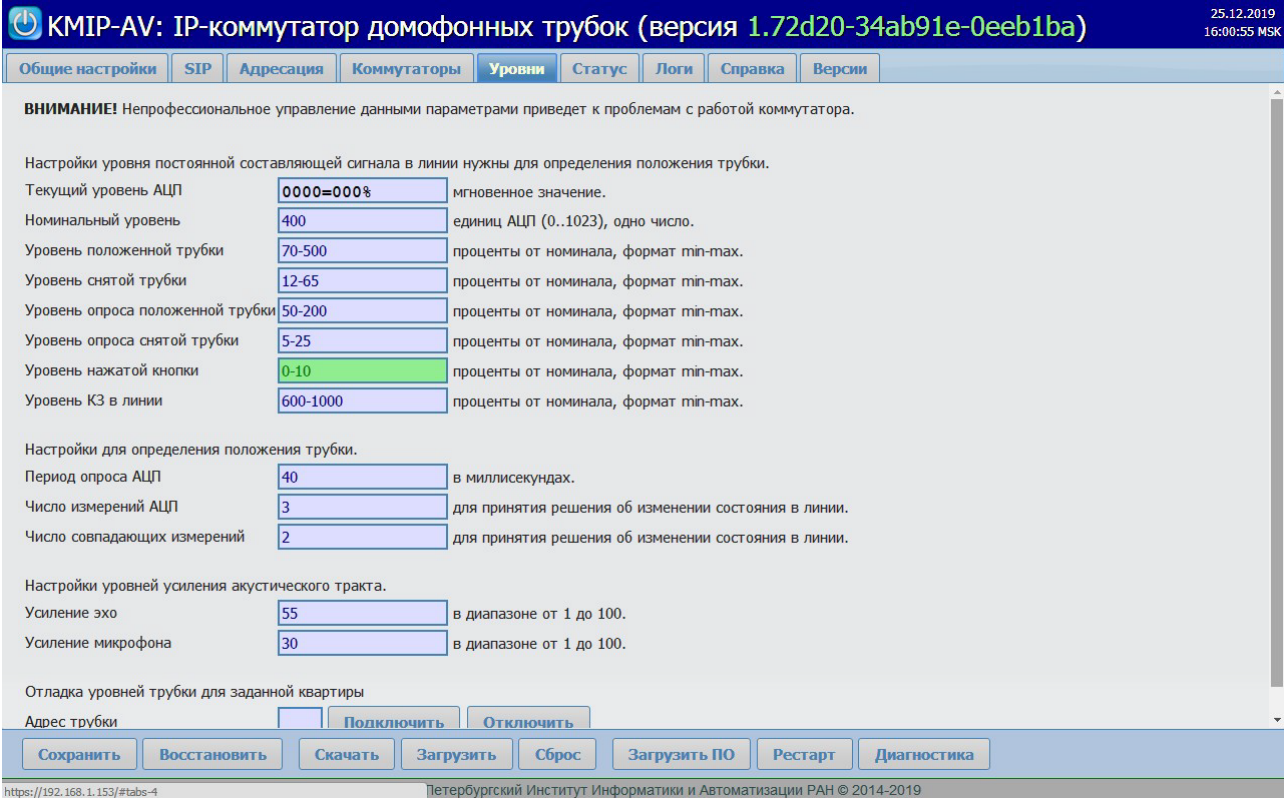

Рисунок 12. Web-интерфейса, вкладка «Уровни»

### <span id="page-14-1"></span>**5.6. Вкладка «Статус»**

На вкладке «Статус» (Рисунок 13) отображаются статусы трубок подключенных к коммутаторам, а также статус их регистрации на SIP-серверах.

Статусы:

- Ошибка 603 трубка не зарегистрирована в домофоне. Необходимо прописать трубку, используя web-интерфейс домофона.
- ОК трубка в рабочем состоянии.
- Обрыв трубки линия разорвана, необходимо устранить неисправность.
- КЗ трубки короткое замыкание, необходимо устранить неисправность.

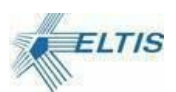

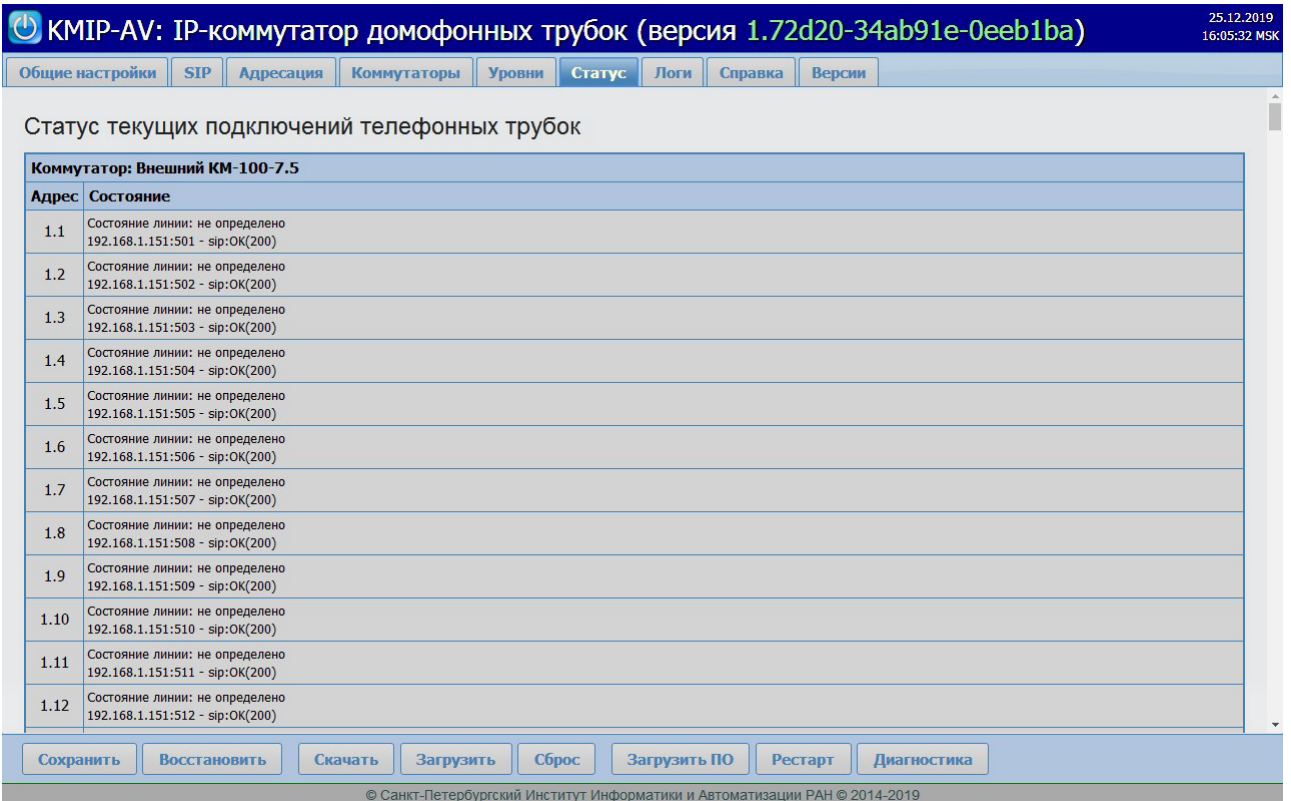

Рисунок 13. Web-интерфейс, вкладка «Статус»

### <span id="page-15-0"></span>**5.7. Вкладка «Логи»**

Вкладка «Логи» (Рисунок 14) позволяет скачивать логи работы прибора. Для просмотра логов необходимо выбрать в выпадающем списке «SIP-сервер» и нажать кнопку "Загрузить", в открывшемся окне необходимо выбрать папку, куда будет сохранен файл и имя файла, после чего нажать "Сохранить".

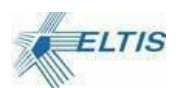

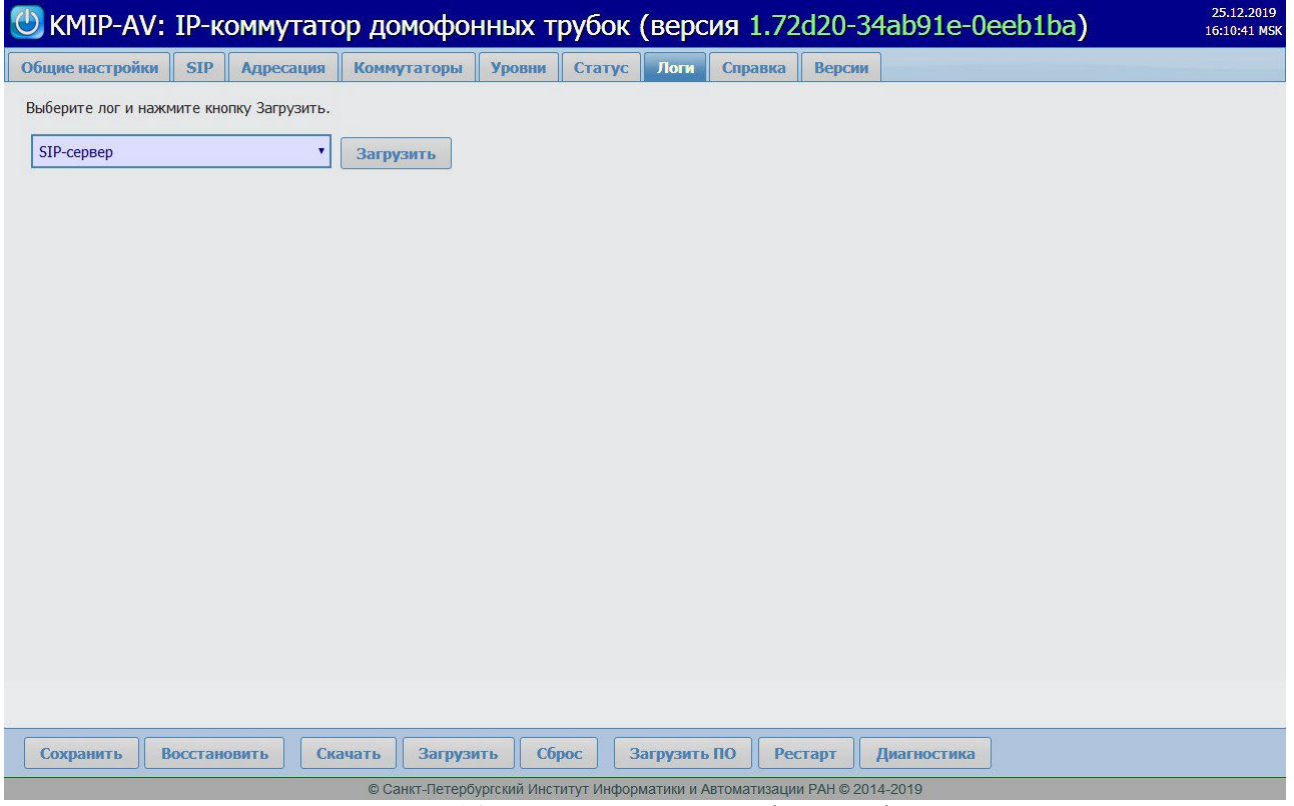

Рисунок 14. Вкладка «Логи» Web-интерфейса

### <span id="page-16-0"></span>**5.8. Кнопки управления прибором**

При работе с любой вкладкой Web-интерфейса внизу страницы доступны служебные кнопки:

- 1. Сохранить сохраняет настройки, необходимо нажимать кнопку «Сохранить» после внесения любых изменений в настройки прибора. Для применения сохраненных настроек необходимо перезагрузить прибор нажав кнопку «Рестарт». Не следует перезагружать прибор выключением/включением питания.
- 2. Восстановить позволяет восстановить случайно измененные настройки, если не была нажата кнопка «Сохранить».
- 3. Скачать позволяет сохранить настройки прибора в виде служебного файла для загрузки в другой прибор.
- 4. Загрузить позволяет загрузить настройки из служебного файла. После загрузки настроек из файла необходимо нажать кнопку «Сохранить» что бы сохранить загруженные настройки, после чего перезагрузить прибор нажав кнопку «Рестарт», что бы применить новые настройки.
- 5. Сброс позволяет сбросить все настройки на заводские значения.
- 6. Загрузить ПО позволяет загрузить новую версию программного обеспечения. Для этого необходимо нажать кнопку «Загрузить ПО», в открывшемся окне (Рисунок 15) нажать кнопку «Файл с образом ПО», выбрать требуемый файл и нажать кнопку «OK». После загрузки нового программного обеспечения необходимо выполнить процедуру смены активной версии.
- 7. Рестарт позволяет выполнить перезагрузку прибора.
- 8. Диагностика включает режим диагностики. В режиме диагностики

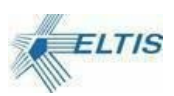

производиться опрос всех трубок и на вкладке статуса выводиться значения уровней.

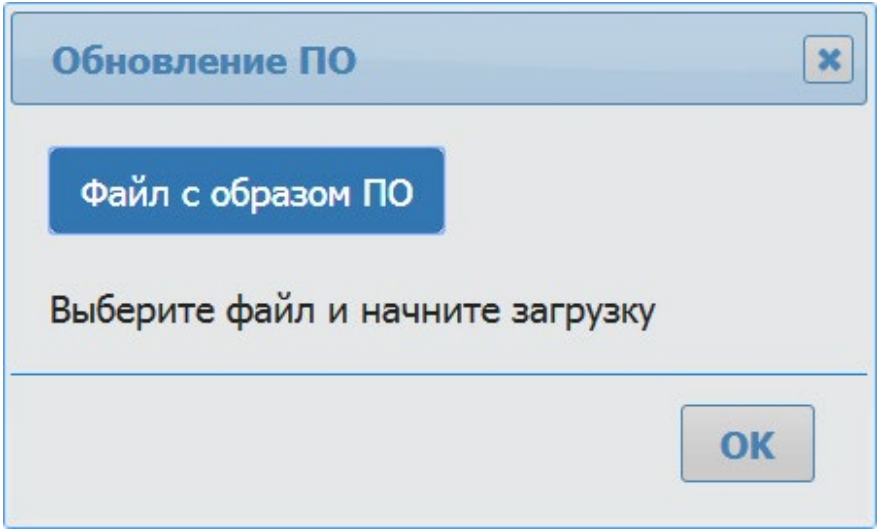

Рисунок 15. Окно выбора файла обновления

## <span id="page-17-0"></span>**6. Сброс IP-адреса прибора**

Для восстановления IP-адреса по умолчанию нужно снять крышку прибора прибор и, не отключая питания, нажать на кнопку сброса в левом нижнем угла платы. Удержание кнопки сброса в нажатом состоянии в течение примерно 5 секунд приведет к сбросу настроек IPадреса в начальное состояние и перезагрузке встроенного программного обеспечения. Данные о начальном IP-адресе можно найти на задней крышке рядом с отверстием для сброса.

**ВАЖНО!** Заводские настройки IP-адреса могут отличаться от настроек рабочей сети, в результате чего прибор может выйти из зоны видимости компьютера, с которого предполагается изменить эти настройки. Для того, чтобы изменить IP-адрес прибора, необходимо временно назначить управляющему компьютеру IP-адрес из той же подсети, что и прибор.

**ВАЖНО!** Заводские настройки могут конфликтовать с IP-адресами текущей сети, в результате чего может потребоваться выделенное подключение прибора к управляющему компьютеру. Прежде чем сбрасывать настройки, убедитесь, что в сети управляющего контроллера нет узлов с таким же адресом, как заводской адрес прибора по умолчанию. Еслив сети планируется использовать несколько одинаковых приборов, то не стоит сбрасывать настройки всем сразу.

## КОНЕЦ ДОКУМЕНТА